# Gas chromatograph Shimadzu GC-17A

and UniChrom

# **Contents**

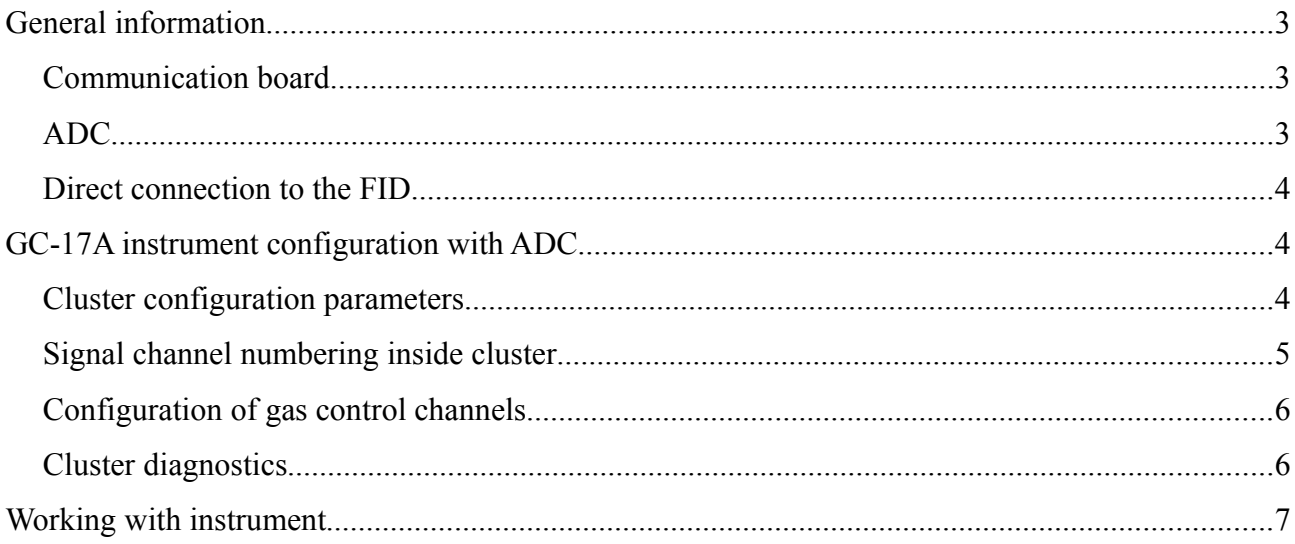

### **General information**

Gas chromatograph GC-17A is the digitally controlled instrument. Setting of methodical parameters can be done either from GC keyboard as through serial (RS-232) connection with controlling software. The main peculiarities of the instrument are: the absence of built-in ADC, but presence of detector amplifiers. Wide-range FID amplifier has output both linear and logarithmic signal in the range (0..1 V) at the rear instrument panel.

### *Communication board*

To provide digital instrument control the special PCB have to be installed inside GC. The board is intended to translate TTL levels of GC-17A instrument motherboard to standard RS-232 voltage levels.

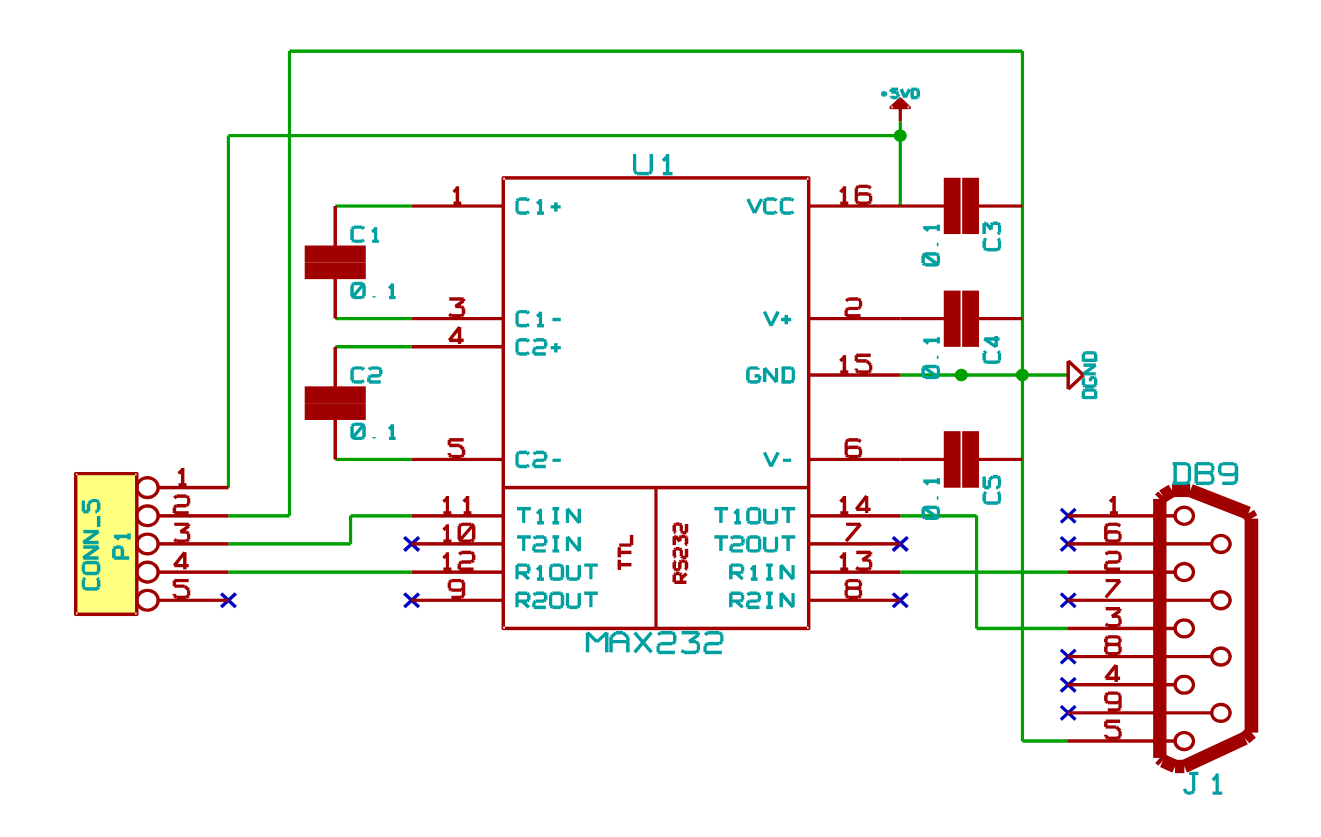

#### *ADC*

For analytical signal registration it is required the external ADC. In the stock GC-17A shipping there was 16-bit ADC Scientific Instruments SS420. This ADC is not supported, instead of it can be configured any ADC from the list, supported by UniChrom system.

### *Direct connection to the FID*

Instrument electronics detects signal increase (baseline raise) during FID ignition. When stock FID amplifier is disconnected form FID, it is required during ignition to pass to the amplifier input the signal which makes instrument electronics to "believe" the ignition is done. For this purpose is possible to connect at FID input the photo-diode soldered to BNC connector. Before pressing [Ignite] the photo-diode have to be covered with finger, after ignition – finger have to be removed. The instrument makes a beep indication the FID flame ignition is done. Further the analyst have to control FID baseline to check if the flame is OK or gone.

## **GC-17A instrument configuration with ADC**

To make for UniChrom two different devices, which are supported by different modules, look like single monolithic instrument intended the "Cluster" driver.

Cluster — composite device which repeats every operation taken over it for every constituent part (node) of the cluster. Every Node is being queried about presence of controlled zones in the order defined by Configuration Editor.

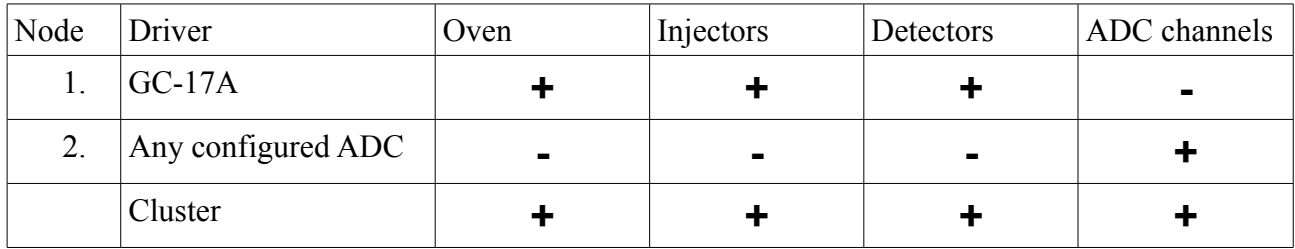

GC-17A cluster structure

#### *Cluster configuration parameters*

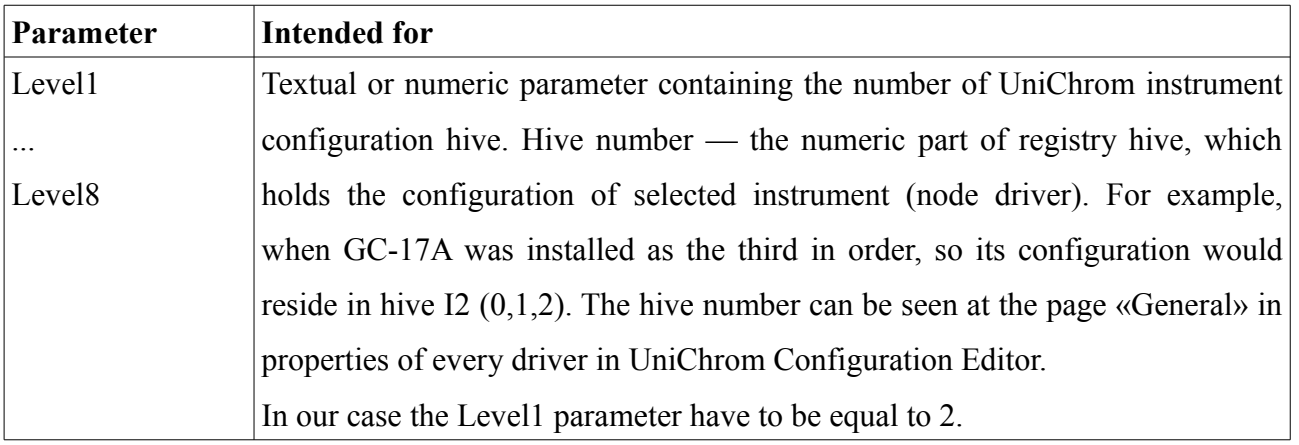

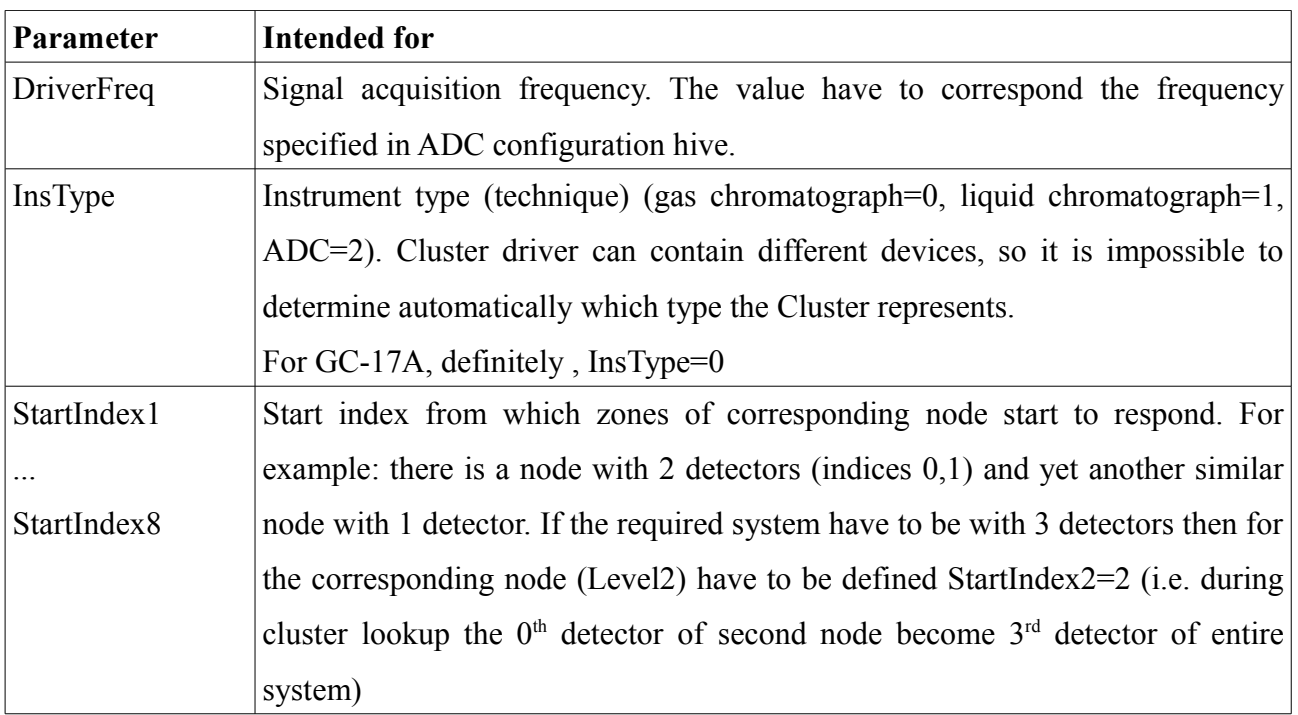

Additionally for every of the cluster nodes analysed the following parameters (in the hive representing node but not cluster).

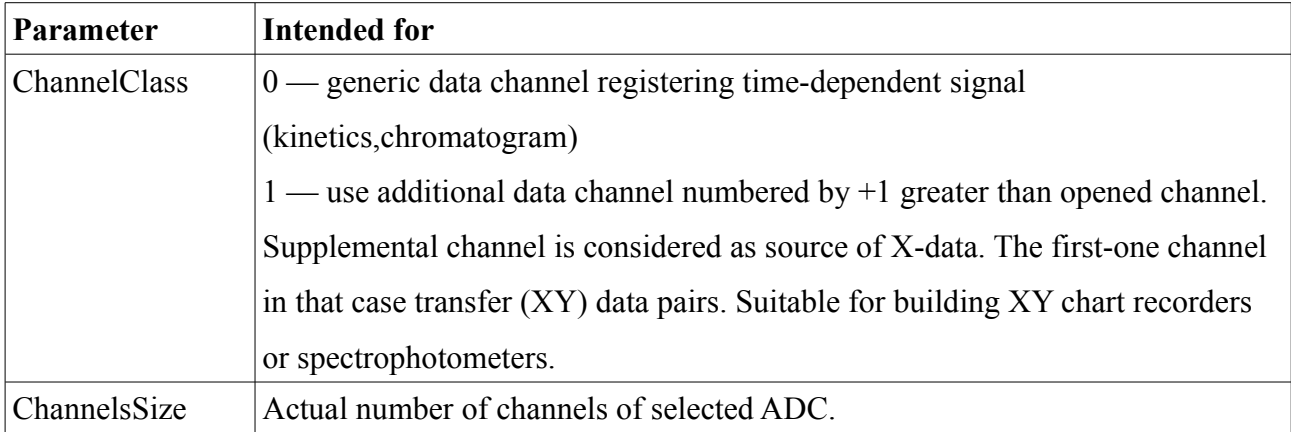

### *Signal channel numbering inside cluster*

Note that data acquisition channels have flat numbering (without zone binding) inside drivers, so to prevent overlapping of each node channel list the shift by 100 is used. I.e. channels of 1<sup>st</sup> node have numbers 1..99, the 2<sup>nd</sup> node channels numbered 101..199, the 3<sup>rd</sup> node channels numbered 201..299 etc.

For the cluster built from GC-17A (Level1) and ADC (Level2) data channel numbers (signal numbers) would be 101..199.

For the cluster built from ADC (Level1) and GC-17A (Level2) data channel numbers (signal

numbers) would be 1..99. But to prevent disappearing of GC oven the "StartIndex2" for  $2<sup>nd</sup>$  node have to be configured to 0. Because all of heating and gas zones present only at  $2<sup>nd</sup>$  level and does not need any shift.

### *Configuration of gas control channels*

Mapping of the gas control channels to corresponding zones of injectors and detectors is done with the help of "Gas scheme" page in instrument driver properties.

### *Cluster diagnostics*

Each cluster node can be tested separately from other, that is because each node is the independednt instrument with own driver and own settings. After independent testing of each cluster node the cluster as a whole can be tested. For each of the nodes in UniChrom/log directory writtn the diagnostics log. The instrument log name forms like **iXXX.log ,** where XXX — number of the hive where instrument configuration resides. If desired some nodes can be hidden (parameter «Use this device» on "General" page of instrument properties). After UniChrom system restart cluster components would not be visible as separate instruments.

### **Working with instrument**

Immediately after successful connection the UniChrom obtains actual and methodical state of the instrument. Because of the manner instrument change it's state after loading "the whole" method, there is no sense in direct editing of «Chromatograph» device mode, the copy of instrument mode have to be done. To copy a mode right click with the mouse at «Chromatograph» tab and select «Make a Copy». All the necessary alteration have to be done in new mode, and after editing the new mode we can «Load» back to the instrument. Working with GC device modes is described in details in «UniChrom users guide and operation manual».